#### **INET Framework@GitHub**

#### Proposal: **How to Collaborate on Model Development**

**Andras Varga, Rudolf Hornig** 

## **INET: Current Stand**

#### Several branches

- $\bullet$ • in private repositories
- Several extensions
- various web sites

Patches, bugfixes posted to the mailing list

#### **INET Branches**

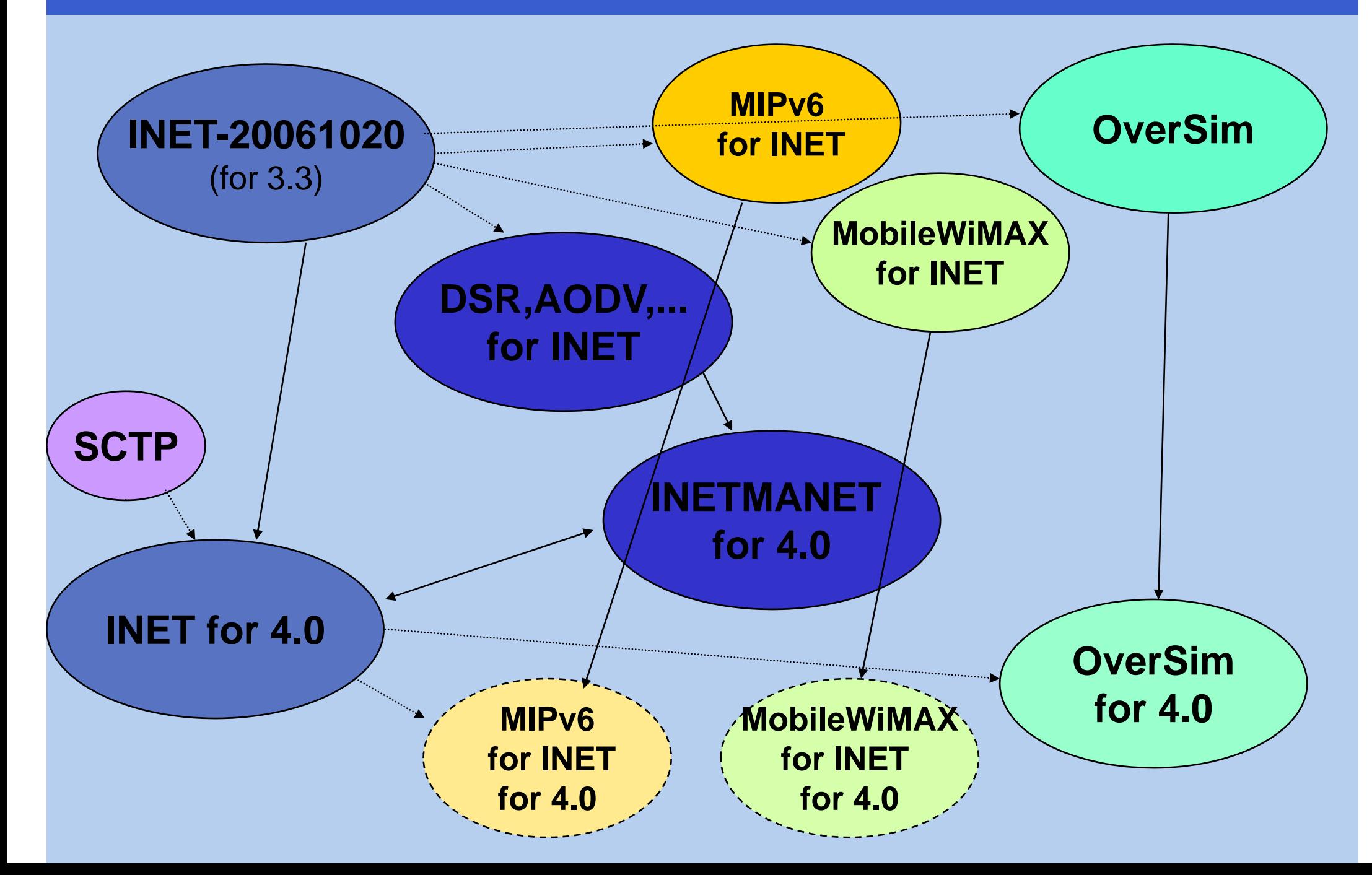

## **End User Perception**

- Patches, modifications, more patches...
- $\bullet\;$  "Which is the latest version?"
- At minimum, end users need:
	- a "stable" version
		- well tested, well documented, etc
		- conservative development model
	- $-$  a "bleeding edge" version
		- all-in-one
		- latest-and-greatest
		- may be rough around the edges

#### **How do others do it?**

Biggest project: Linux kernel

- every release of the Linux kernel is being developed by nearly 1,000 developers, working for more than 100 corporations.
- an average of 3,621 lines of code are added to the kernel tree every day

How do they manage? Distributed Version Control.

– git

- formerly they used BitKeeper
- before that they used tarballs and emailed patches to each other *"which was a vastly superior form of version control than CVS"*
	- Linus Torvalds

#### **Distributed Version Control**

#### **Centralized Version Control Distributed Version Control (cvs, svn)**

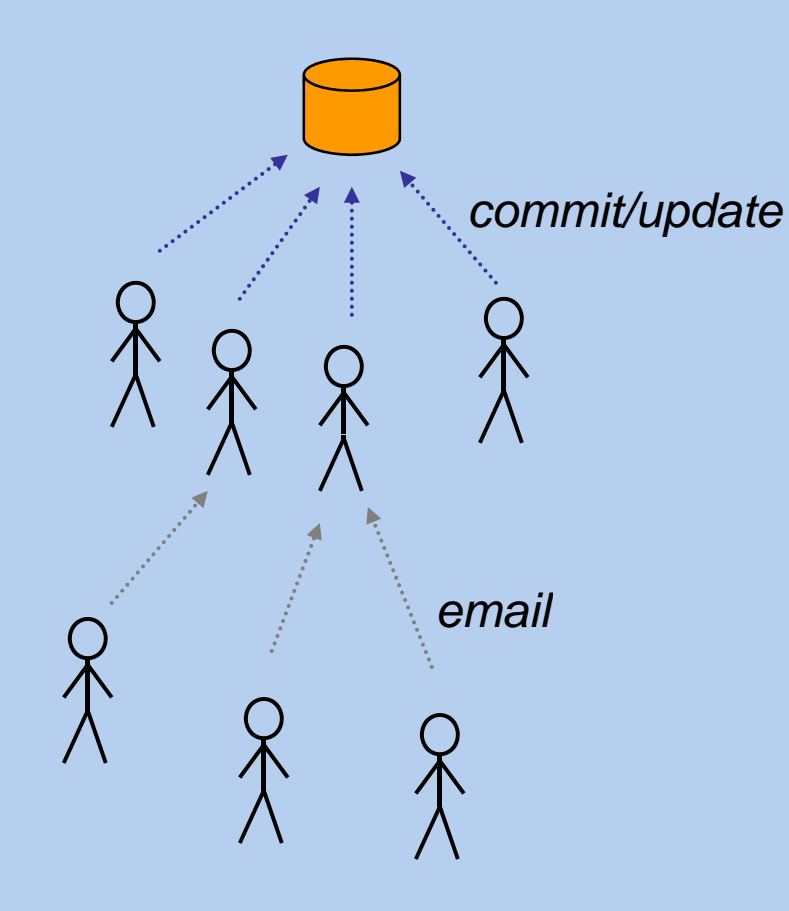

**Distributed Version Control (git, darcs, mercurial, bazaar)**

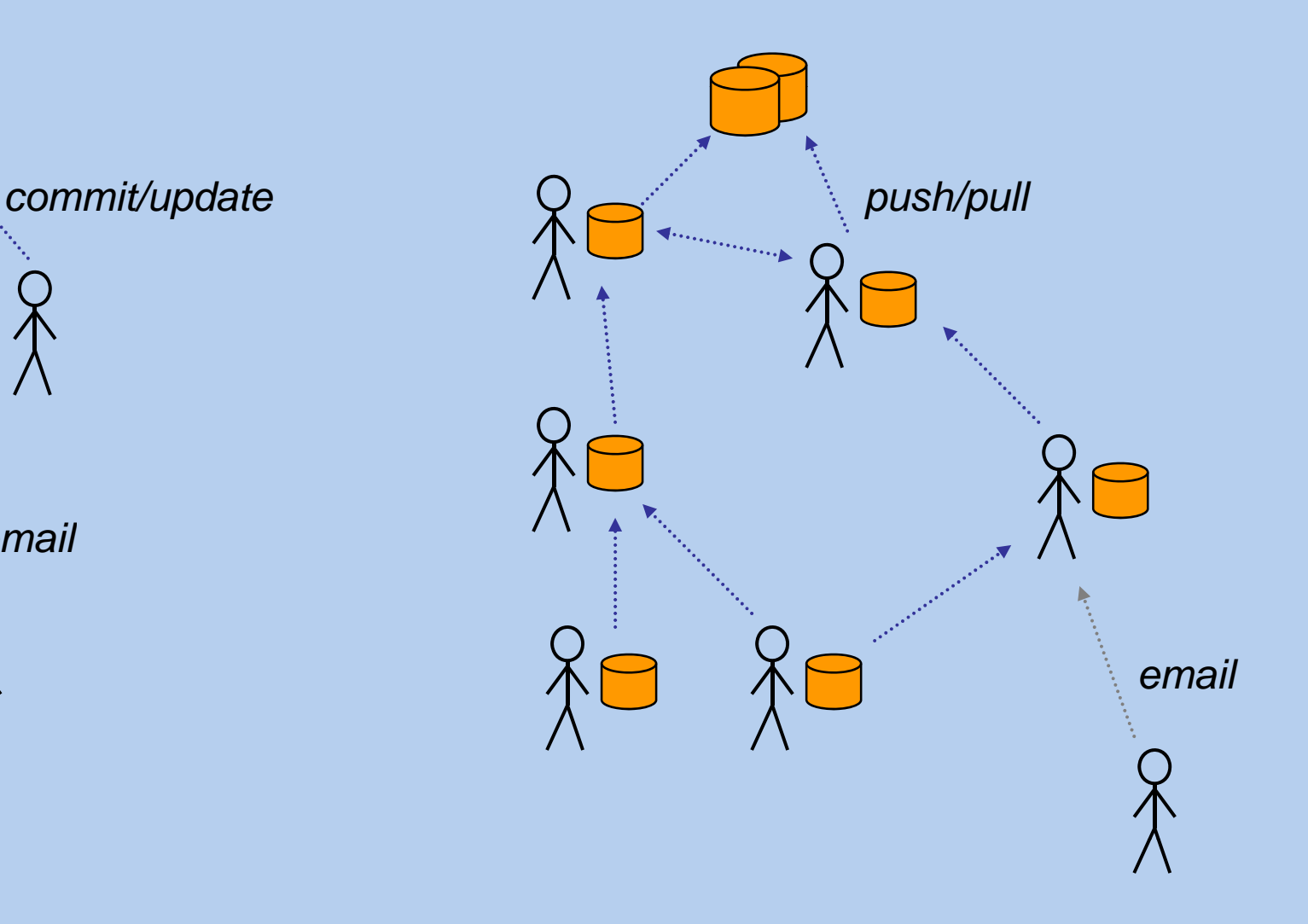

#### **DVCS Advanta ges**

- $\bullet$ • allows private work
	- people don't need a password to a central repo to begin hacking on the project!
	- no central repo, but one may be designated as such
- $\bullet$ • easy branching and merging
	- enables parallel versions co-exist, with possibility of exchanging code between them
	- enables implementing new protocols/features/fixes in a **topic branch**
- $\bullet$ • efficiency
	- allows work without network connection
	- most operations are much faster

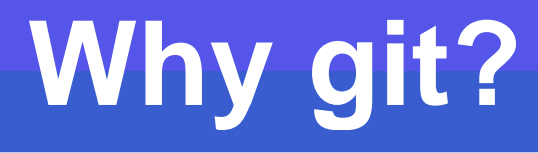

- extremely fast
- very scalable
- tracks content not files (!)
- supports several branches per repo
- sophisticated merge algorithms (e.g. "subtree")
- avoids versioning number chaos
- makes everything possible (even rewriting history)
- graphical tools, Eclipse plug-in
- github!

## **INET on github**

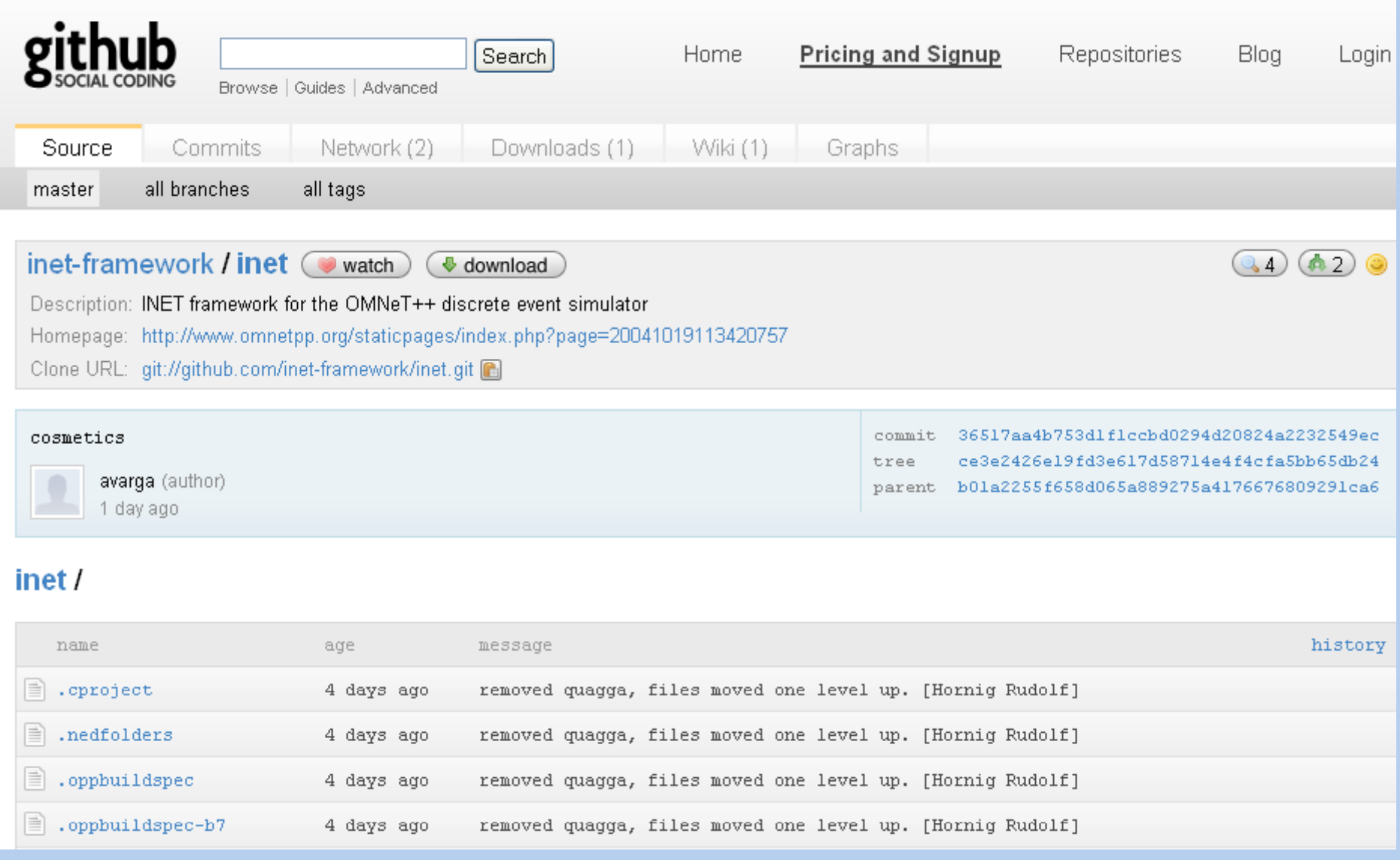

# **INET on github**

Github names projects as: user / project

- user: inet-framework
- projects: inet, inet-quagga
- + "collaborators" (committers)

Branches in the INET repo:

master, stable, topic/inetmanet  $\bullet$ 

**Current forks:** 

- inetmanet / inetmanet
- ruengeler / sctpinet

## **Simple Patch**

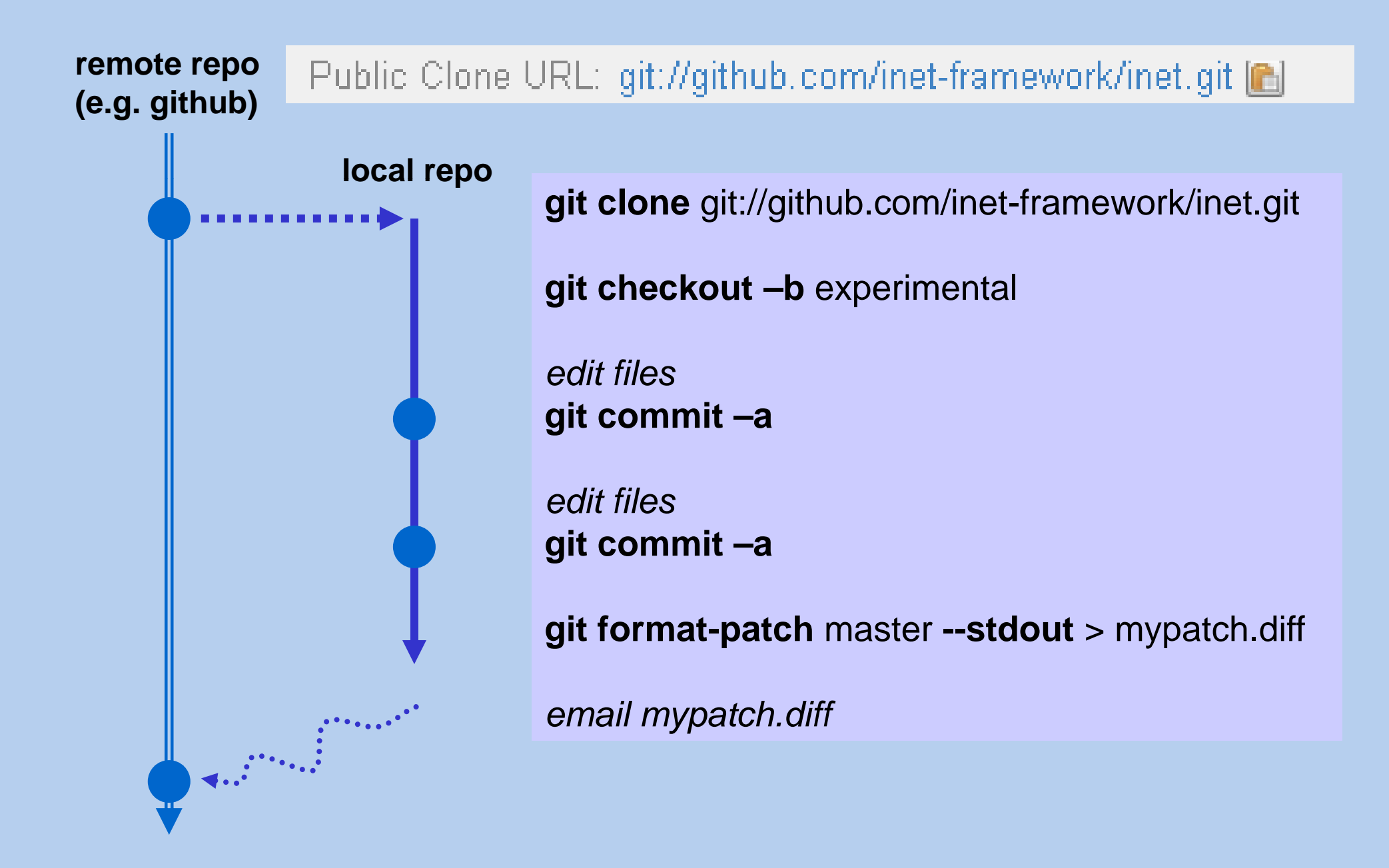

## **Forking a Repo on github**

Sign up now!

**SSH Public Keys** 

inet-framework / inet

add another public key

Andras@ANDRASNB (edit) (delete)

**A** fork

- 1. create a github user
- 2. add public key ssh-keygen
- 3. fork inet
- 4. clone repo to local disk

yourlogin Your Clone URL: git@github.com:avarga/inet.git

\$ git clone git@github.com:yourlogin/inet.git

## **Making Changes**

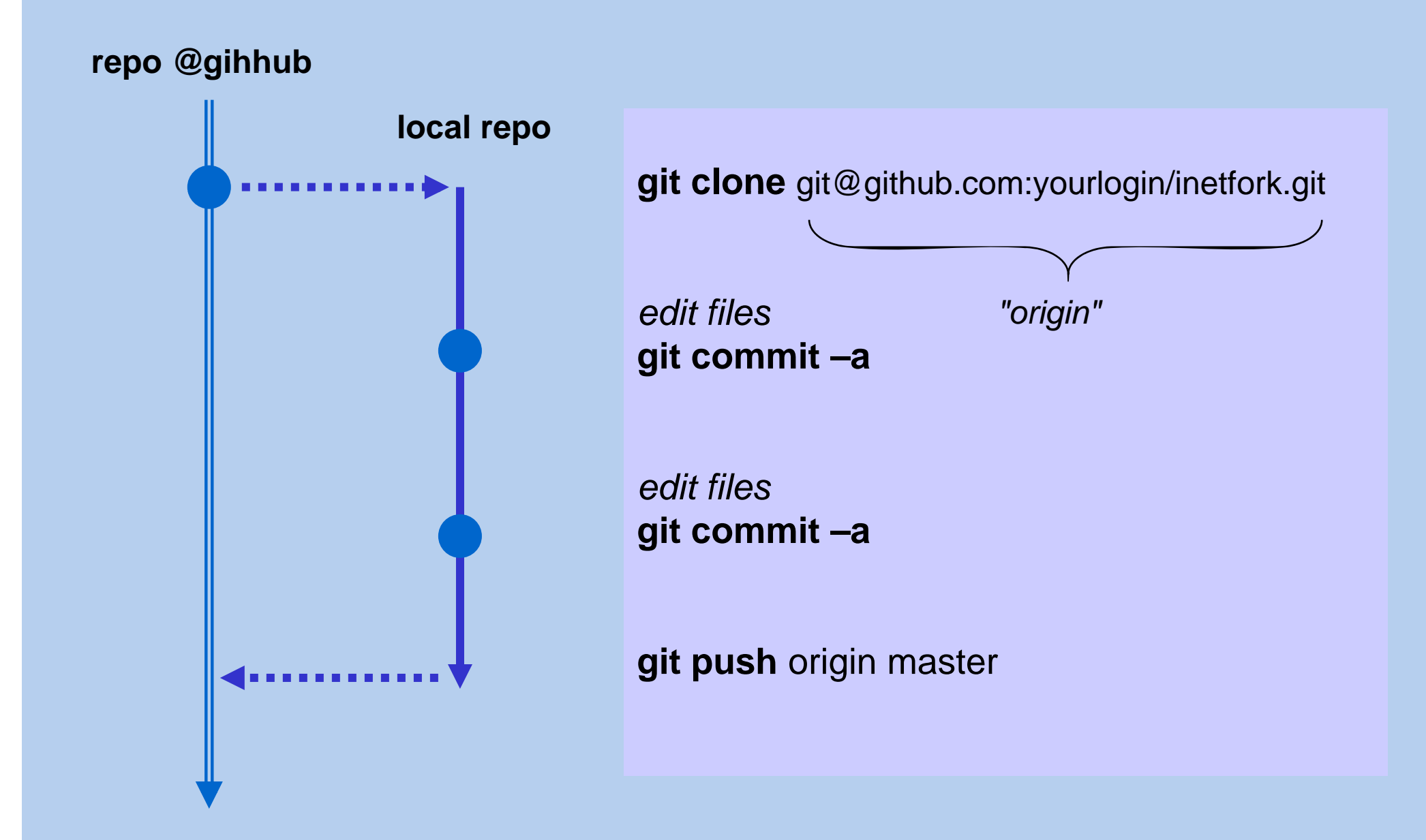

## **Topic Branch**

#### **"master"**

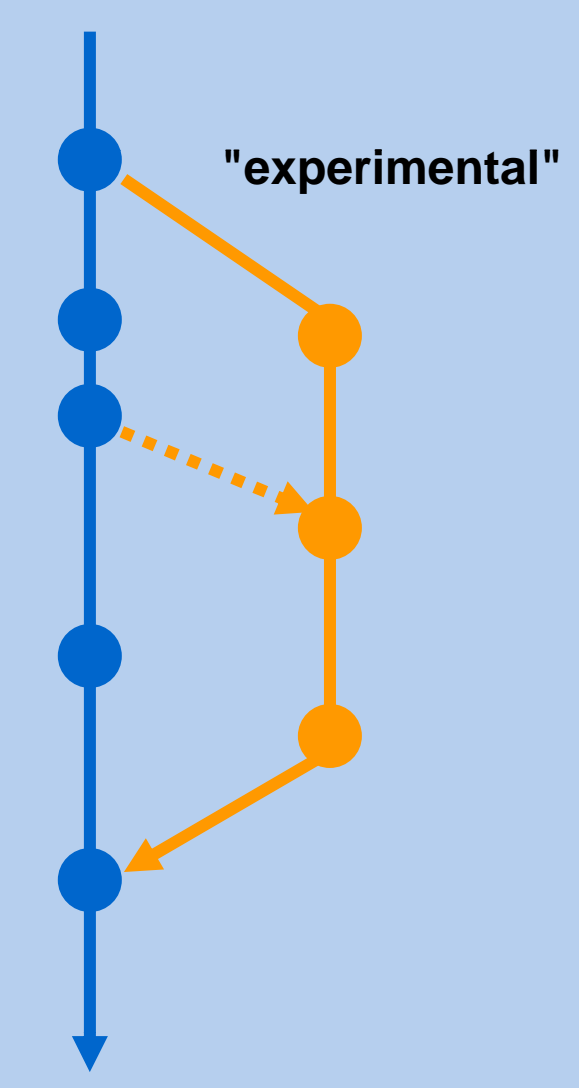

**git branch** experimental<br> **git checkout** experimental

*edit files* **git commit –a**

**git pull** . master (optional)

*edit files***git commit -a** 

**git checkout** master **git pull .** experimental

**git branch –d** experimental

## **Contributing Commits Back to INET**

 $\bullet$  On github, forked projects can send a **pull request** to the original (or related) project

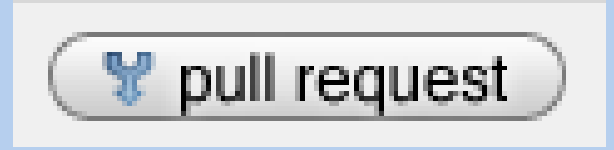

"please take over the following changes I made"

 $\bullet$  Maintainer of original project reviews the code and checks it in

## **git for cvs/svn users**

svn checkout  $\sim$  git clone; git checkout svn add  $\sim$  git add svn commit  $\sim$  git commit -a [+git push] svn remove --force ~ rm (with commit -a)*;* or git rm svn update  $\sim$  git pull svn revert  $\sim$  git checkout .

#### **Eve yday tas <sup>s</sup> t G ryday tasks with GIT**

- **.** Create a repo: git init
- **.** Clone a repo: git clone url
- Commit all changed files: **git commit -a**
- **Add files to the index (=list of files to be** committed): **git add** *file1 file2*
- Commit files added to the index: **git commit**
- **Initial checkin: git add .; git commit**
- Г To see the changes you will commit:
	- **git diff --cached**

#### **Eve yday tas <sup>s</sup> t G ryday tasks with GIT**

- г Changes compared to the last commit: **git diff**
- P. Getting history: **git log**
- г Getting status info about files: **git status**
- F. **Tagging (each commit is identified by its SHA1** hash, but you can give meaningful names to any version): **git tag** *rel2.0 acb56fea*
- Г Getting an older version: **git checkout** *rel2.0*
- × Reverting your local changes: **git checkout checkout .**
- Г **Throwing away the last commit git reset --hard HEAD^**

## **Branching and merging with GIT**

- Branches are **cheap** you should use them
- Show your current branches: **git branch**
- Create a new branch from the current head
	- *<b>. git branch experimental*
- Switch to a specific branch
	- **git checkout** *experimental*
- **Nerge the changes from the master to the** experimental
	- **git merge** *master*

**.** Delete a branch: git branch -d *experimental* 

## **Co abo at g t G llaborating with GIT**

- **Clone a remote repository** 
	- **git clone** *git://github.com/inet git://github.com/inet-framework/inet.git framework/inet.git*
- Create a name for a remote repo
	- **git remote add** *origin git://github.com.../inet.git*
- × Do local changes, commits etc. and then get the changes from the original remote repo
	- **git pull** *origin master*
- Г When ready to contribute back your changes, (you must have write rights for the remote repo)
	- *<del>•</del> git push origin master*

## **OMNeT++ IDE Git support**

- Uses the egit plugin ("Java Git / Eclipse Git")
- • Usage:
	- start with: File | Import...

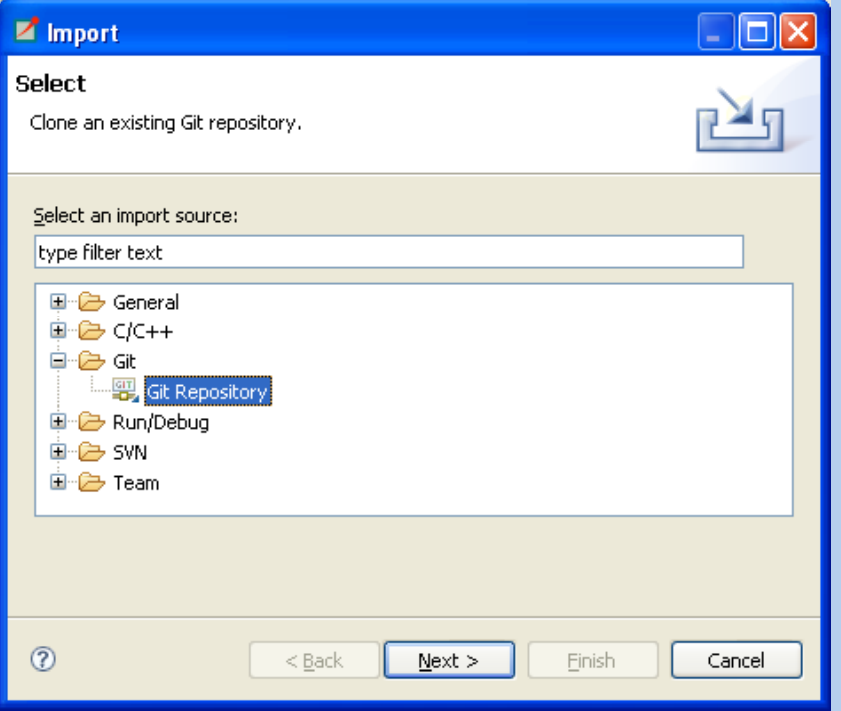

- then: use Team submenu of the project menu

#### **More** about git

If you have time, watch to the following video on youtube: "Linus Torvalds on git", Google Tech Talk

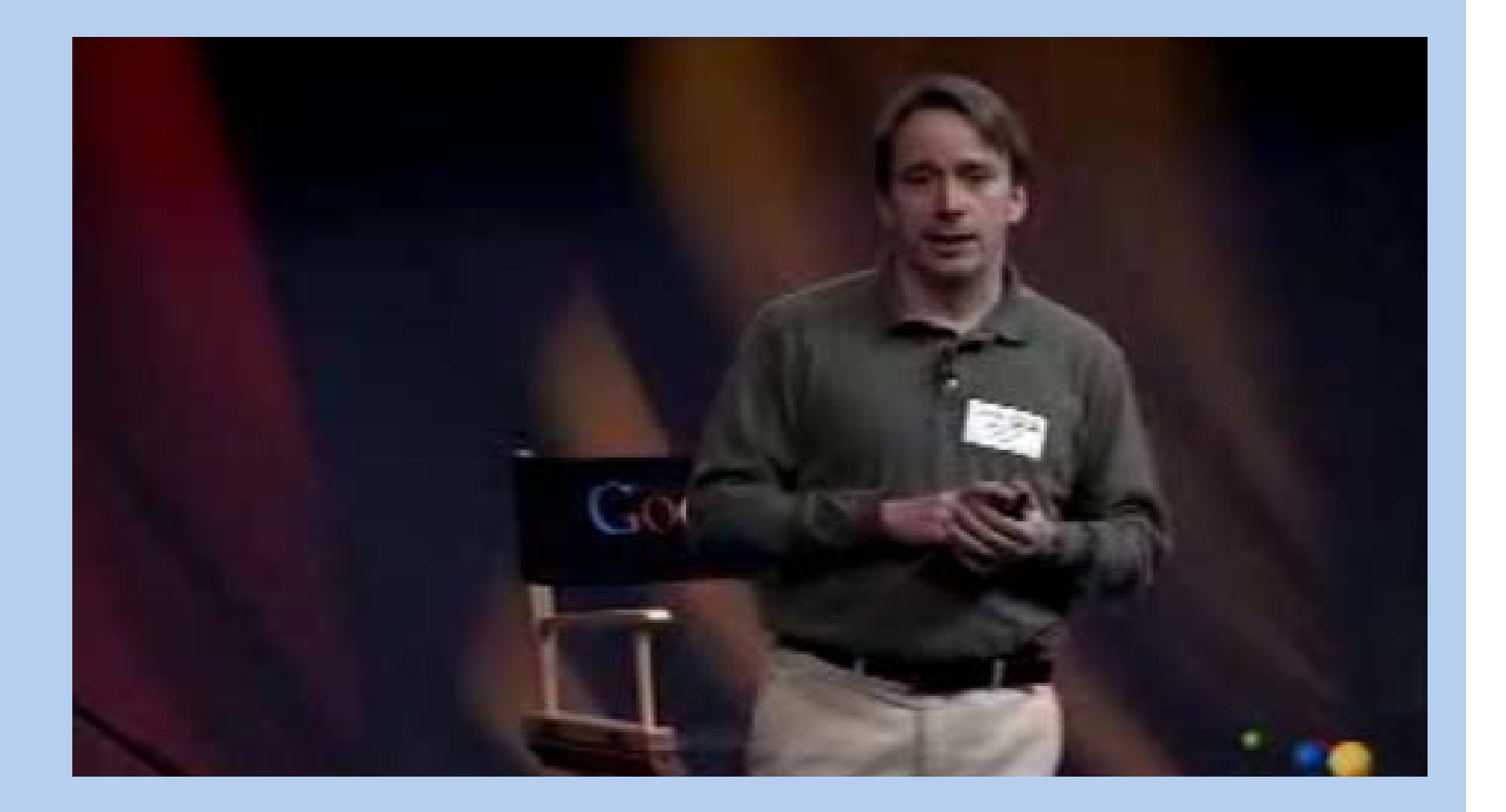

#### **Git Resources**

Tutorial *man* pages:

•gittutorial, gittutorial2, gitcore-tutorial, gitglossary

Various tutorials on the web:

- "Git SVN Crash Course"
- $\bullet$ "Manage source code using Git"
- $\bullet$ ...

 $\bullet$ 

...

Git command *man* pages:

- $\bullet$ man git-commit
- $\bullet$ • man git-pull

## **INET@github**

Questions, comments? Discussion